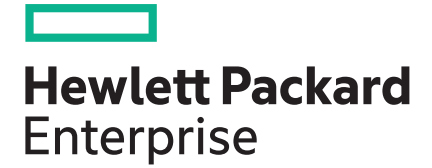

## **Сервер HPE ProLiant DL580 Gen10 Руководство по началу работы**

#### **Аннотация**

Данный документ предназначен для специалистов, которые устанавливают, администрируют и устраняют неполадки в работе серверов и систем хранения данных. Hewlett Packard Enterprise предполагает, что вы обладаете достаточной квалификацией в обслуживании компьютерного оборудования и понимаете опасность работы с оборудованием, которое находится под высоким напряжением.

Номер документа: 878776-251 Опубликовано: август 2017 г. Издание: 1

#### **Уведомления**

Информация в настоящем документе может быть изменена без предварительного уведомления. Гарантийные обязательства для продуктов и услуг Hewlett Packard Enterprise приведены только в условиях явной гарантии, прилагаемой к каждому продукту и услуге. Никакие содержащиеся здесь сведения не могут рассматриваться как дополнение к этим условиям гарантии. Компания Hewlett Packard Enterprise не несет ответственности за содержащиеся здесь технические или редакторские ошибки или упущения.

Конфиденциальное ПО. Для владения, использования или копирования требуется действующая лицензия Hewlett Packard Enterprise. В соответствии с положениями FAR 12.211 и 12.212 лицензия на коммерческое программное обеспечение, документацию к программному обеспечению и технические данные для коммерческих продуктов предоставляется правительству США на стандартных условиях лицензирования коммерческих продуктов производителя.

Ссылки на сайты других компаний ведут за пределы веб-сайта Hewlett Packard Enterprise. Hewlett Packard Enterprise не контролирует и не несет ответственность за информацию, представленную за пределами сайта Hewlett Packard Enterprise.

# **Содержание**

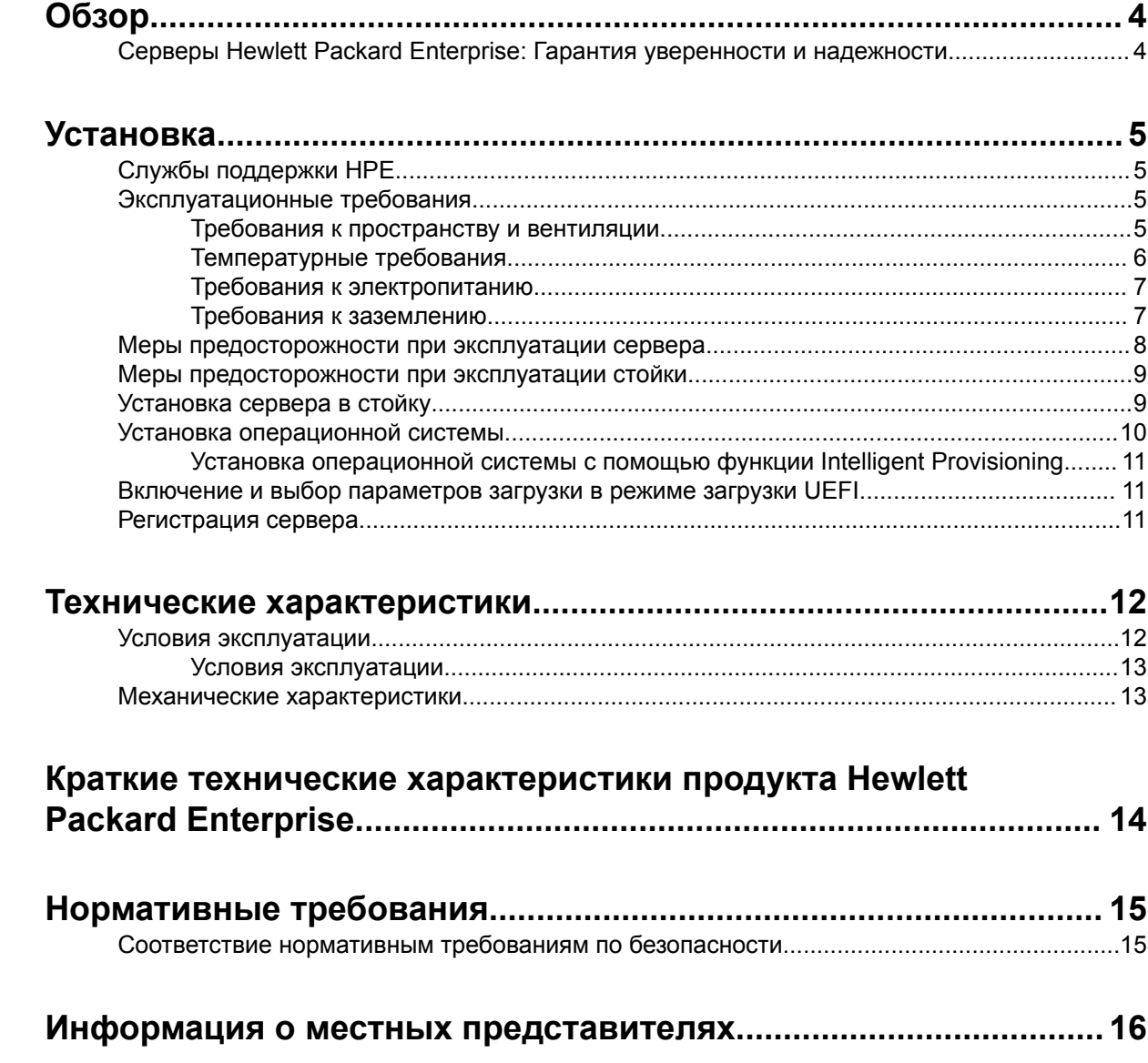

## <span id="page-3-0"></span>**Серверы Hewlett Packard Enterprise: Гарантия уверенности и надежности**

Компания Hewlett Packard Enterprise предлагает широкий выбор надежных серверов, которые выдерживают любые нагрузки. Наша приверженность инновациям позволяет клиентам, использующим серверные решения Hewlett Packard Enterprise, делать больше с меньшими затратами. Компания Hewlett Packard Enterprise предоставляет услуги, оказывает техническую поддержку, консультирование, работает с широкой сетью партнеров — и поставляет серверные решения мирового класса.

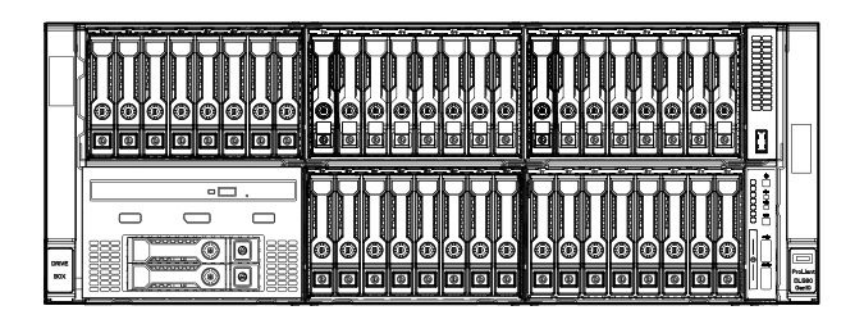

# <span id="page-4-0"></span>Установка

## **Службы поддержки HPE**

В рамках услуг поддержки HPE работают опытные сертифицированные инженеры, которые помогут запустить серверы и поддерживать их работу с помощью пакетов поддержки, разработанных специально для систем HPE ProLiant . Услуги поддержки HPE позволяют объединить поддержку оборудования и программного обеспечения в один пакет. Для удовлетворения требований бизнеса и ИТ пользователи могут выбирать из нескольких уровней обслуживания.

Услуги поддержки HPE обеспечивают новый уровень обслуживания, который расширяет стандартные гарантийные условия благодаря пакетам поддержки, которые легко приобрести и использовать и которые помогут получить максимум прибыли от средств, вложенных в покупку сервера. Ниже приведены некоторые услуги поддержки HPE для оборудования, программного обеспечения или и того, и другого.

- Foundation Care обеспечивает работу систем.
	- Ремонт в течение 6 часов после вызова
	- Круглосуточное ежедневное обслуживание в течение 4 часов с момента обращения
	- Обслуживание на следующий рабочий день
- ProActive Care предотвращение потребности в обслуживании и обеспечение связи с техническими специалистами при их наличии.
	- Ремонт в течение 6 часов после вызова
	- Круглосуточное ежедневное обслуживание в течение 4 часов с момента обращения
	- Обслуживание на следующий рабочий день
- Запуск и внедрение служб для оборудования и программного обеспечения
- Образовательные услуги HPE помощь в обучении ИТ-специалистов.

Дополнительную информацию об услугах поддержки HPE можно найти на **[веб-сайте](http://www.hpe.com/services) Hewlett [Packard Enterprise](http://www.hpe.com/services)**.

## **Эксплуатационные требования**

### **Требования к пространству и вентиляции**

Чтобы обеспечить возможность обслуживания и надлежащую вентиляцию, при выборе места установки стойки выполняйте следующие требования к пространству и вентиляции:

- Свободное пространство перед стойкой не менее 63,5 см (25 дюймов).
- Свободное пространство сзади стойки не менее 76,2 см (30 дюймов).
- Свободное пространство между задней частью стоек и задней частью другой стойки или ряда стоек — не менее 121,9 см (48 дюймов).

Серверы сервер Hewlett Packard Enterprise забирают холодный воздух через переднюю дверцу и выпускают теплый воздух через заднюю дверцу. Следовательно, передняя и задняя дверцы стойки должны хорошо вентилироваться, чтобы холодный воздух поступал в стойку, а теплый нормально выходил из стойки.

<span id="page-5-0"></span>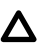

#### **ОСТОРОЖНО.**

Во избежание недостаточного охлаждения и повреждения оборудования не закрывайте вентиляционные отверстия.

Из-за наличия промежутков между компонентами серверов или стойки при частичном заполнении вертикального пространства последней поток воздуха через стойку и серверы нарушается. Чтобы обеспечить надлежащий ток воздуха, все такие промежутки следует закрыть заглушками.

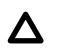

#### **ОСТОРОЖНО.**

Всегда закрывайте пустые вертикальные слоты стойки заглушками. Это обеспечит надлежащий ток воздуха. Использование стойки без панелей-заглушек приводит к недостаточному охлаждению, что может привести к перегреву.

Стойки HP серий 9000 и 10000 обеспечивают надлежащее охлаждение серверов: воздух поступает через отверстия в передней и задней дверцах, вентиляционные отверстия в которых составляют 64% от общей площади.

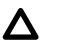

### **ОСТОРОЖНО.**

Если используется стойка Compaq серии 7000, чтобы обеспечить достаточный поток воздуха через стойку и надлежащее охлаждение, следует установить специальную дверную вставку (номер детали 327281-B21 для стойки 42U, номер детали 157847-B21 для стойки 22U).

#### **ОСТОРОЖНО.**  $\Lambda$

Чтобы обеспечить достаточный приток воздуха и избежать повреждения оборудования при использовании стойки стороннего производителя, следует соблюдать перечисленные ниже дополнительные требования.

- Передние и задние дверцы. Если стойка 42U имеет закрывающиеся передние и задние дверцы, то для обеспечения достаточного притока воздуха необходимо, чтобы общая площадь равномерно распределенных по вертикали вентиляционных отверстий в этих дверцах составляла как минимум 5 350 кв. см, то есть 64% от общей площади.
- Боковые поверхности. Зазоры между установленными компонентами стойки и боковыми панелями стойки должны быть не менее 7 см (2,75 дюйма).

### **Температурные требования**

Для обеспечения продолжительной, безопасной и надежной работы установите или разместите систему в хорошо вентилируемом помещении с управляемыми климатическими параметрами.

Рекомендованная максимальная рабочая температура помещения (TMRA) для большинства серверов составляет 35 °C (95 °F). Температура в помещении, в котором установлена стойка, не должна превышать 35 °C (95 °F).

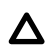

#### **ОСТОРОЖНО.**

Чтобы уменьшить риск повреждения оборудования при установке компонентов сторонних производителей, соблюдайте следующие правила.

- Не устанавливайте вокруг сервера дополнительное оборудование, которое может создать препятствия для воздушных потоков, и не допускайте, чтобы температура внутри стойки была выше допустимой.
- Не превышайте температуру TMRA, указанную производителем.

### <span id="page-6-0"></span>**Требования к электропитанию**

Установка данного оборудования должна соответствовать местным и региональным электротехническим стандартам относительно установки оборудования информационных технологий лицензированными электриками. Данное оборудование предназначено для работы в установках согласно NFPA 70, редакции 1999 г. (Национальная ассоциация пожарной безопасности, США, НПЭЭУ) и NFPA-75, 1992 г. (код для защиты электронных компьютеров и оборудования обработки данных). Значения показателей номинальной мощности дополнительного оборудования см. на соответствующей этикетке на продукте или в документации к такому оборудованию.

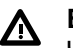

#### **ВНИМАНИЕ.**

Чтобы уменьшить риск получения травмы, возгорания или повреждения оборудования, не перегружайте цепь переменного тока, подающую питание на стойку. Сведения относительно предельно допустимой нагрузки можно получить у специалиста, отвечающего за электросеть.

### **ОСТОРОЖНО.**

Защитите сервер от скачков напряжения и временных отключений питания с помощью источника бесперебойного питания. Это устройство защищает оборудование от повреждений в результате сбоев питания и скачков напряжения и позволяет поддерживать работу системы при отказе питания.

### **Требования к заземлению**

Для обеспечения нормальной и безопасной работы сервер следует должным образом заземлить. В США необходимо устанавливать оборудование согласно NFPA 70, редакция 1999 г. (Национальная ассоциация пожарной безопасности, США, НПЭЭУ), ст. 250. Устанавливать оборудование следует в соответствии с местными и региональными строительными нормами и правилами. В Канаде необходимо устанавливать оборудование согласно требованиям Канадской ассоциации по стандартизации — CSA C22.1, Электротехнические нормы и правила Канады. В других странах необходимо устанавливать оборудование в соответствии со всеми региональными и национальными правилами и нормами по установке электропроводки, например согласно требованиям Международной электротехнической комиссии (IEC), код 364, части 1–7. Кроме того, необходимо убедиться, что все используемые для установки устройства распределения питания, такие как отводные провода и розетки, являются зарегистрированными или сертифицированными устройствами с заземлением.

При подключении нескольких серверов к одному источнику питания образуется высокий ток утечки на землю, поэтому Hewlett Packard Enterprise рекомендует использовать блок распределения питания либо встроенный в распределительную сеть здания, либо подсоединяемый к ней с помощью вилки промышленного типа со специальным неотсоединяемым проводом. Для этой цели подходят фиксируемые вилки NEMA или вилки, соответствующие требованиям документа IEC 60309. Использовать для подключения сервера обычные сетевые фильтры не рекомендуется.

## <span id="page-7-0"></span>**Меры предосторожности при эксплуатации сервера**

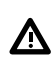

#### **ВНИМАНИЕ.**

Этот сервер достаточно тяжелый. Для снижения риска получения травмы или повреждения оборудования соблюдайте следующие рекомендации.

- Выполняйте местные требования и рекомендации по охране труда и технике безопасности при транспортировке материалов вручную.
- Обратитесь за помощью при подъеме и стабилизации системы во время установки или демонтажа, особенно если система не закреплена на направляющих. Hewlett Packard Enterprise рекомендует, чтобы все варианты установки сервера в стойку выполняли не менее двух человек. Если сервер установлен выше уровня груди, может потребоваться помощник для выравнивания корпуса сервер.
- Соблюдайте осторожность при установке сервер в стойку или извлечения сервер из стойки; он неустойчив, если не прикреплен к направляющим.

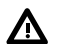

#### **ВНИМАНИЕ.**

Чтобы уменьшить риск получения травмы от прикосновения к горячим поверхностям, перед касанием внутренних компонентов системы давайте им время остыть.

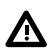

#### **ВНИМАНИЕ.**

Чтобы снизить риск получения травмы, поражения электрическим током или повреждения оборудования, отключайте кабель питания для отключения питания сервер. Кнопка включения и ждущего режима не полностью отключает питание системы. Если не отключен источник питания переменного/постоянного тока, некоторые внутренние цепи и части блока питания остаются активны.

#### **ОСТОРОЖНО.**  $\Lambda$

Защитите сервер от скачков напряжения и временных отключений питания с помощью источника бесперебойного питания. Это устройство защищает оборудование от повреждений в результате сбоев питания и скачков напряжения и позволяет поддерживать работу системы при отказе питания.

#### **ОСТОРОЖНО.**  $\Lambda$

Не используйте сервер в течение длительного времени с открытой или извлеченной панелью доступа. Работа сервер в таких условиях ведет к недостаточному охлаждению, что может привести к перегреву.

## <span id="page-8-0"></span>**Меры предосторожности при эксплуатации стойки**

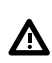

#### **ВНИМАНИЕ.**

Чтобы уменьшить риск получения травмы или повреждения оборудования, соблюдайте следующие рекомендации.

- Регулируемые ножки должны плотно прижиматься к полу.
- Стойка должна опираться на ножки всем своим весом.
- В случае единичной стойки к ней должны быть прикреплены стабилизирующие ножки.
- В многостоечной конструкции смежные стойки должны быть скреплены друг с другом.
- Выдвигать из стойки можно не более одного компонента за раз. Если по какой-либо причине выдвигается несколько компонентов, стойка может потерять устойчивость.

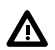

#### **ВНИМАНИЕ.**

Чтобы снизить риск получения травмы или повреждения оборудования при выгрузке стойки, соблюдайте следующие рекомендации.

- Для безопасной выгрузки стойки с поддона требуется не менее двух человек. Пустая стойка 42U может весить 115 кг (253 фунта), иметь в высоту более 2,1 м (7 футов) и при перемещении на колесиках может потерять устойчивость.
- Когда стойка скатывается с поддона, ни в коем случае не находитесь перед ней. Всегда поддерживайте стойку с боков.

#### **ВНИМАНИЕ.** Λ

Для снижения риска получения травмы или повреждения оборудования необходимо надлежащим образом стабилизировать стойку перед выдвижением компонентов. Выдвигайте компоненты только по одному. В противном случае стойка может потерять устойчивость.

#### **ВНИМАНИЕ.** Λ

При установке сервера в стойку telco убедитесь, что верхняя и нижняя части шасси стойки надежно прикреплены к строительной конструкции.

## **Установка сервера в стойку**

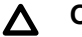

#### **ОСТОРОЖНО.**

При планировании установки учитывайте, что наиболее тяжелые компоненты следует устанавливать в самом низу стойки. Установите сначала самую тяжелую часть и заполняйте стойку от нижней части к верхней.

#### **Процедура**

- **1.** Установите сервер и кронштейн для проводки кабелей в стойку. Дополнительные сведения см. в указаниях по установке комплекта направляющих, которые входят в комплект поставки.
- **2.** Подключение периферийных устройств к сервер.

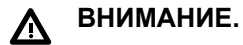

Во избежание поражения электрическим током, возгорания или повреждения оборудования не подключайте к разъемам RJ-45 телефонные или телекоммуникационные кабели.

- <span id="page-9-0"></span>**3.** Подключите шнур питания к задней панели сервер.
- **4.** Закрепите кабели на кронштейне для прокладки кабелей.

#### $\left( \Gamma \right)$ **ВАЖНОЕ ЗАМЕЧАНИЕ.**

При использовании компонентов кронштейна для прокладки кабелей проверьте, чтобы каждый кабель располагался достаточно свободно для предотвращения повреждения кабелей при извлечении сервер из стойки.

**5.** Подключите шнур питания к источнику питания переменного тока.

#### **ВНИМАНИЕ.**  $\Lambda$

Чтобы уменьшить риск поражения электрическим током или повреждения оборудования, соблюдайте следующие правила.

- Не отключайте разъем заземления кабеля питания. Вилка заземления важна для обеспечения безопасности.
- Подключайте штепсель шнура питания в заземленную электрическую розетку, которая всегда легко доступна.
- Для отключения питания оборудования отсоедините шнур питания от источника питания.
- Не прокладывайте шнур питания там, где существует возможность его защемления. Обратите особое внимание на разъем, электрическую розетку и место выхода шнура из сервер.

## **Установка операционной системы**

Данный сервер ProLiant не поставляется с носителем для подготовки к работе. Все необходимые для управления и установки микропрограммы и системное ПО предварительно загружены на сервер.

Для правильной работы сервер требуется поддерживаемая операционная система. Попытка запуска неподдерживаемой операционной системы может привести к серьезным и непредсказуемым последствиям. С новейшей информацией о поддержке операционных систем можно ознакомиться на **веб-сайте [Hewlett Packard Enterprise](http://www.hpe.com/info/supportos)**.

Несоблюдение требований UEFI для серверов ProLiant Gen 10 может привести к ошибкам при установке операционной системы, нераспознавании загрузочного носителя и другим сбоям загрузки. Подробнее об этих требованиях см. в разделе *Требования HPE UEFI* на **[веб-сайте](http://www.hpe.com/info/ProLiantUEFI/docs) [Hewlett Packard Enterprise](http://www.hpe.com/info/ProLiantUEFI/docs)**.

Для установки операционной системы на сервер используйте один из следующих способов.

- Инструмент Intelligent Provisioning для развертывания, обновления и подготовки одного сервера. Дополнительную информацию см. в разделе **Установка [операционной](#page-10-0) системы с помощью функции [Intelligent Provisioning](#page-10-0)** на странице 11.
- Подготовка серверов Insight Control. При удаленном развертывании ОС на нескольких серверах используйте инструмент подготовки серверов Insight Control в качестве автоматического решения. Дополнительную информацию см. в документации Insight Control на **[веб-сайте](http://www.hpe.com/info/insightcontrol/docs) [Hewlett Packard Enterprise](http://www.hpe.com/info/insightcontrol/docs)**.

Для дополнительных обновлений системного программного обеспечения и микропрограммного обеспечения загрузите пакет обновления для серверов ProLiant с **веб-сайта [Hewlett Packard](http://www.hpe.com/servers/spp/download) [Enterprise](http://www.hpe.com/servers/spp/download)**. Перед использованием сервера в первый раз необходимо обновить программное обеспечение и микропрограммы, за исключением случаев, когда установленное ПО или компоненты требуют старые версии.

## <span id="page-10-0"></span>**Установка операционной системы с помощью функции Intelligent Provisioning**

#### **Процедура**

- **1.** С помощью Ethernet-кабеля подключите сетевой разъем сервер к сетевому гнезду.
- **2.** Нажмите кнопку включения/режима ожидания.
- **3.** Во время самопроверки сервера при включении нажмите клавишу **F10**.
- **4.** Выполните первоначальную часть настройки и регистрации инструмента Intelligent Provisioning.
- **5.** На 1-м начальном экране нажмите кнопку **Configure and Install** (настройка и установка).
- **6.** Для завершения установки следуйте инструкциям на экране. Для обновления микропрограммного обеспечения и системного программного обеспечения требуется подключение к Интернету.

## **Включение и выбор параметров загрузки в режиме загрузки UEFI**

На серверах, которые работают в режиме загрузки UEFI, контроллер загрузки и порядок загрузки задаются автоматически.

- **1.** Нажмите кнопку включения/режима ожидания.
- **2.** Во время первоначальной загрузки:
	- Для изменения стандартных параметров конфигурации ROM сервера нажмите клавишу **F9** на экране проверки POST сервера, чтобы перейти на экран системных инструментов UEFI. По умолчанию меню системных инструментов отображаются на английском языке.
	- Если изменение конфигурации сервера не требуется и можно приступать к установке системного программного обеспечения, нажмите клавишу **F10** для запуска инструмента Intelligent Provisioning.

Подробнее об автоматической конфигурации см. в документации UEFI на **[веб-сайте](http://www.hpe.com/info/ProLiantUEFI/docs) Hewlett [Packard Enterprise](http://www.hpe.com/info/ProLiantUEFI/docs)**.

## **Регистрация сервера**

Для получения более быстрого обслуживания и эффективной поддержки зарегистрируйте продукт на веб-сайте **[Hewlett Packard Enterprise](http://www.hpe.com/info/register) Product Registration**.

# <span id="page-11-0"></span>Технические характеристики

## **Условия эксплуатации**

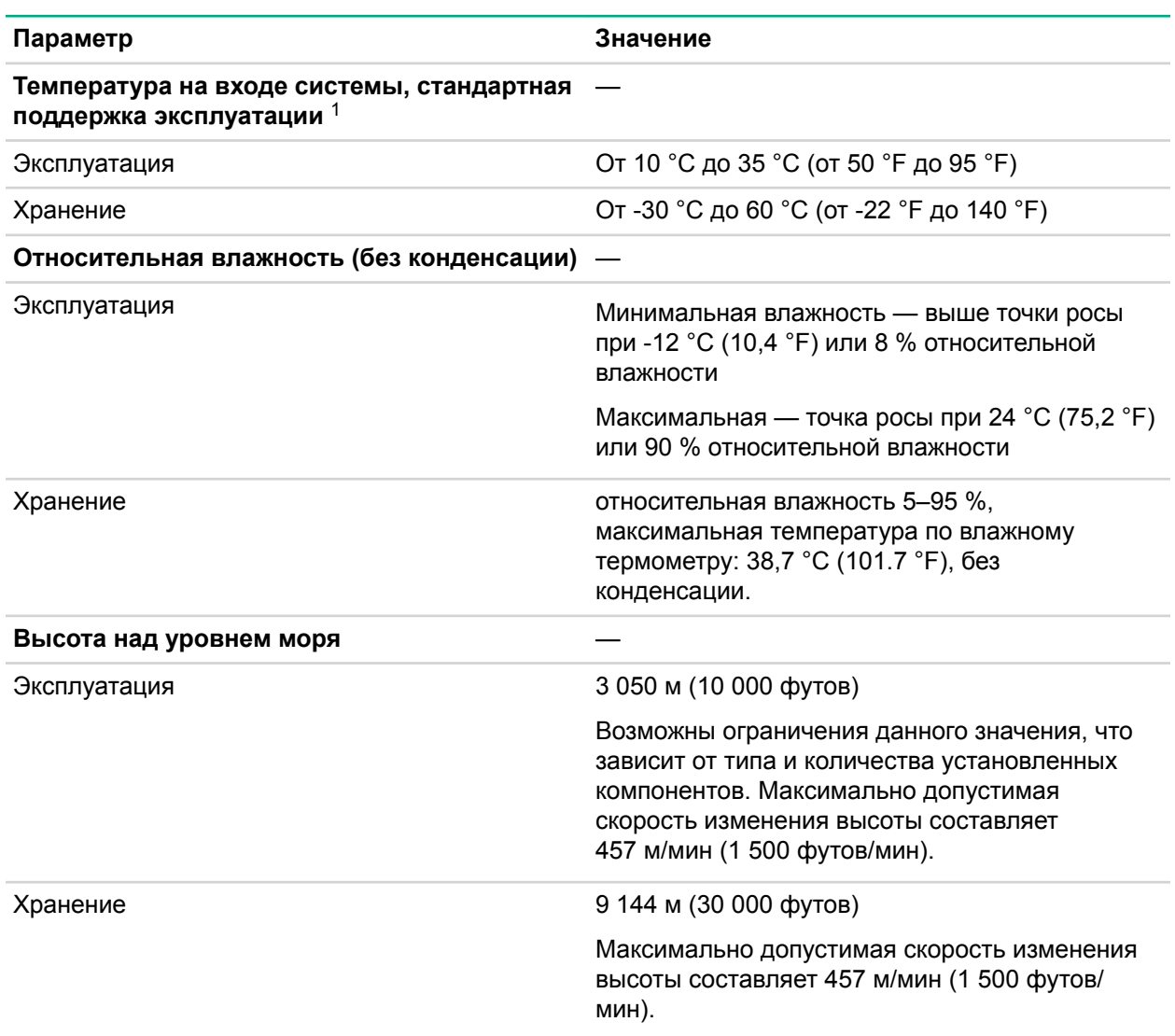

*1 Все показатели температуры указаны для уровня моря. Пересчет по высотной отметке — 1 °C на 305 м (1,8 °F на 1 000 футов) до 3 050 м (10 000 футов). Не подвергать воздействию прямых солнечных лучей. Максимальная скорость изменения температуры — 20 °C в час (36 °F в час). Верхний предел и скорость изменения могут ограничиваться установленным дополнительным оборудованием. Производительность системы может уменьшиться, если вентилятор неисправен или температура воздуха выше 30 °C (86 °F).*

Утвержденные конфигурации оборудования для данной системы указаны на **[веб-сайте](http://www.hpe.com/servers/ASHRAE) Hewlett [Packard Enterprise](http://www.hpe.com/servers/ASHRAE)**.

### <span id="page-12-0"></span>**Условия эксплуатации**

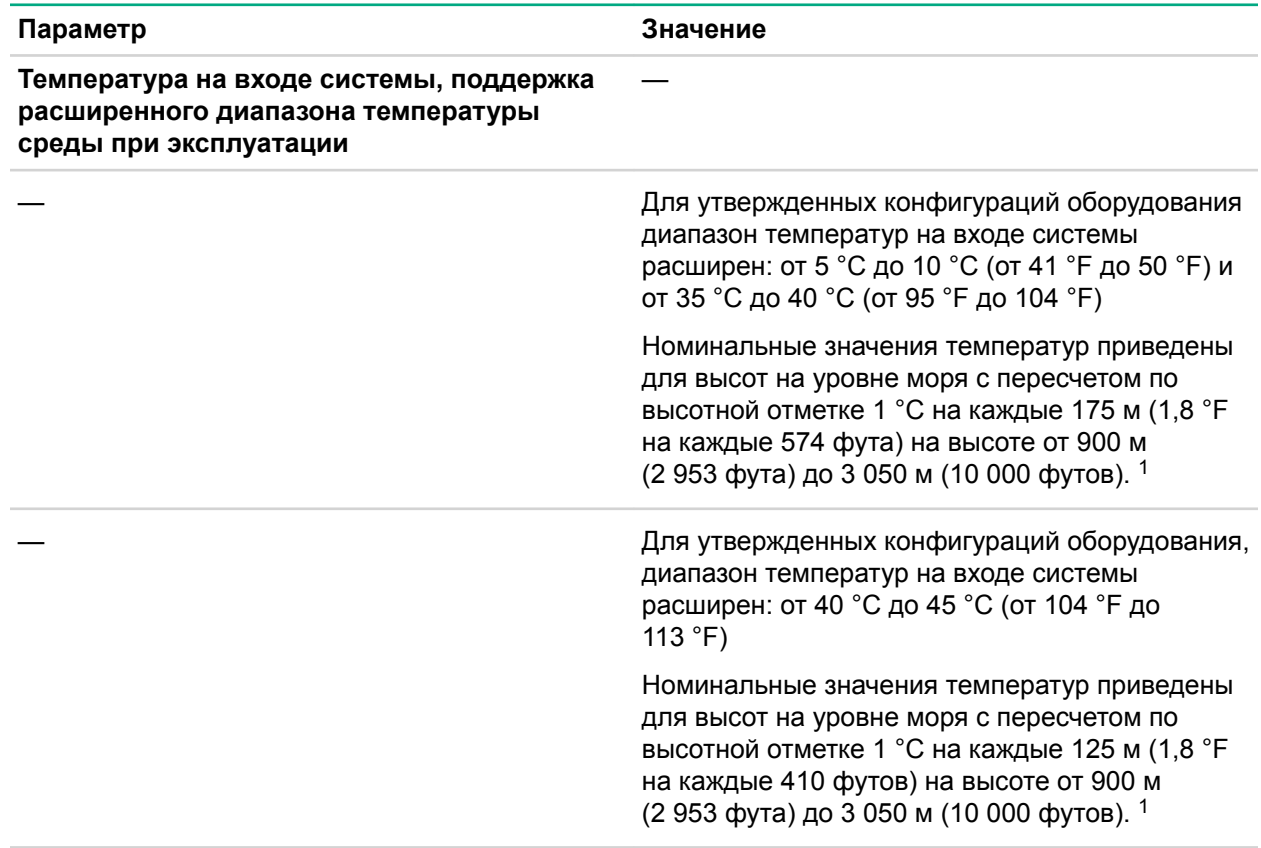

<sup>1</sup> Производительность системы может уменьшиться при работе в расширенном диапазоне температуры окружающей среды при эксплуатации, или если вентилятор неисправен.

Утвержденные конфигурации оборудования для данной системы указаны на **[веб-сайте](http://www.hpe.com/servers/ASHRAE) Hewlett [Packard Enterprise](http://www.hpe.com/servers/ASHRAE)**.

## **Механические характеристики**

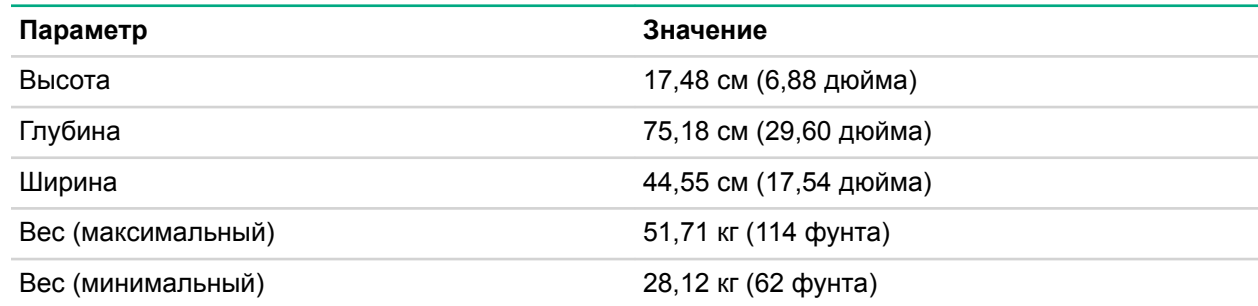

# <span id="page-13-0"></span>Краткие технические характеристики продукта Hewlett Packard Enterprise

Дополнительные сведения о функциях, спецификациях, параметрах, конфигурациях и совместимости изделия см. в кратких спецификациях изделия на веб-сайте Hewlett Packard Enterprise веб-сайт (**<http://www.hpe.com/info/qs>**).

# <span id="page-14-0"></span>Нормативные требования

## **Соответствие нормативным требованиям по безопасности**

Важные сведения по безопасности, условиям эксплуатации и стандартам можно найти в документе Safety and Compliance Information for Server, Storage, Power, Networking, and Rack Products на сайте **<http://www.hpe.com/support/Safety-Compliance-EnterpriseProducts>**.

# <span id="page-15-0"></span>Информация о местных представителях

# EAL

#### **Информация о производителе**

Hewlett Packard Enterprise Company, 3000 Hanover Street, Palo Alto, CA 94304 U.S.

**Информация о местном представительстве в России**

Россия:

ООО «Хьюлетт Паккард Энтерпрайз», Российская Федерация, 125171, г. Москва, Ленинградское шоссе, 16А, стр.3, Телефон/факс: +7 495 797 35 00

Беларусь:

ИООО «Хьюлетт-Паккард Бел», Республика Беларусь, 220030, г. Минск, ул. Интернациональная, 36-1, Телефон/факс: +375 17 392 28 20

Казахстан:

ТОО «Хьюлетт-Паккард (К)», Республика Казахстан, 050040, г. Алматы, Бостандыкский район, проспект Аль-Фараби, 77/7, Телефон/факс: +77273553550

**Информация о местных представителях на казахском языке**

Россия:

ЖШС "Хьюлетт Паккард Энтерпрайз" Ресей Федерациясы, 125171, Мәскеу, Ленинград тас жолы, 16А блок 3, Телефон/факс: +7 495 797 35 00

Беларусь:

«НЕWLETT-PACKARD Bel» ЖШС. Беларусь Республикасы, 220030, Минск к., Интернациональная көшесі, 36/1, Телефон/факс: +375 17 392 28 20

Казахстан:

ЖШС «Хьюлетт-Паккард (К)», Қазақстан Республикасы, 050040, Алматы к., Бостандык ауданы, Әл-Фараби даңғ ылы, 77/7, Телефон/факс: +7 727 355 35 50

#### **Дата изготовления**

Дата изготовления определяется по серийному номеру.

CCSYWWZZZZ (формат серийного номера для данного изделия)

Действительные форматы даты:

- YWW, где Y обозначает год, отсчитываемый в каждом новом десятилетии, начиная с 2000, например 238: 2 обозначает 2002, а 38 обозначает неделю, начиная с 9 сентября. Кроме того, 2010 обозначается цифрой 0, 2011 — 1, 2012 — 2, 2013 — 3 и т. д.
- YYWW, где YY обозначает год, при этом исходным годом является 2000. Например, 0238: 02 обозначает 2002, а 38 обозначает неделю, соответствующую 9 сентября.